# PROGRAM MENGHITUNG RUMUS BANGUN DATAR DAN BANGUN RUANG MENGGUNAKAN FASILITAS BOT TELEGRAM

Rizky Parlika, Sufi Miftakhoneki, Rifky Akhmad Fernanda, Ferry Dzaky Ramadhan, Firdaus Andry S Program Studi Informatika, Fakultas Ilmu Komputer Universitas Pembangunan Nasional "Veteran", Jawa Timur Email : rizkyparlika.if@upnjatim.ac.id

Abstrak. Dewasa ini kegiatan belajar mengajar diwarnai oleh berbagai aplikasi berbasis android yang memberikan nuansa kemudahan dalam memahami materi pembelajaran. Salah satunya adalah materi pembelajaran matematika yang didalamnya terdapat banyak sekali rumus untuk dipahami. Pada makalah ini ditunjukkan bagaimana memanfaatkan fitur Bot yang ada pada aplikasi perpesanan Telegram untuk menghitung rumus-rumus yang berlaku pada bangun datar dan bangun runag. Makalah ini juga memberikan gambaran pentingnya pengembangan aplikasi pada dunia pendidikan, terutama untuk mendukung proses belajar mengajar.

## Kata Kunci : Bot Telegram, Rumus Bangun Datar, Rumus bangun Ruang

Bot Telegram [11][46][47] adalah Fitur dengan dukungan akses API [2][40][43] yang disediakan oleh Aplikasi perpesanan instan Telegram untuk mengembangkan berbagai layanan tambahan yang dibutuhkan oleh para penggunanya secara spesifik [1][6][36][39][44]. Dalam dunia pendidikan Bot telegram banyak digunakan untuk membangun aplikasi pendukung proses pembelajaran yang bernuansa smart dan interaktif [4][45], salah satunya untuk pembelajaran rumus-rumus matematika [42]. Pengembangan aplikasi berbasis Bot Telegram [48] didukung oleh beberapa bahasa pemrograman seperti HTML5 dan Node.js [34], serta PHP[3] yang tentunya mampu melakukan aktifitas pengelolaan data pada basisdata [35] yang terhubung seperti MySQL. Adapun metode operasi pada bot telegram yang digunakan pada makalah ini adalah Long Polling[5][37][38]. Tentunya sebelum menggunakan fitur bot telegram, pengguna bisa mengunduh terlebih dahulu aplikasi telegram di Playstore [41].

#### I. Metodologi

Agar Bot dapat memberikan balasan terhadap perintah-perintah perhitungan yang tersedia yang dipilih oleh user, bot akan mengirim perintah ke server bot telegram, kemudian program akan mengolah perintah dan menghitung variabel yang diberikan pada hitungan rumus kemudian membalas perintah user dalam sebuah format jawaban. Untuk memperjelas metodologi, bisa dilihat pada gambar 1

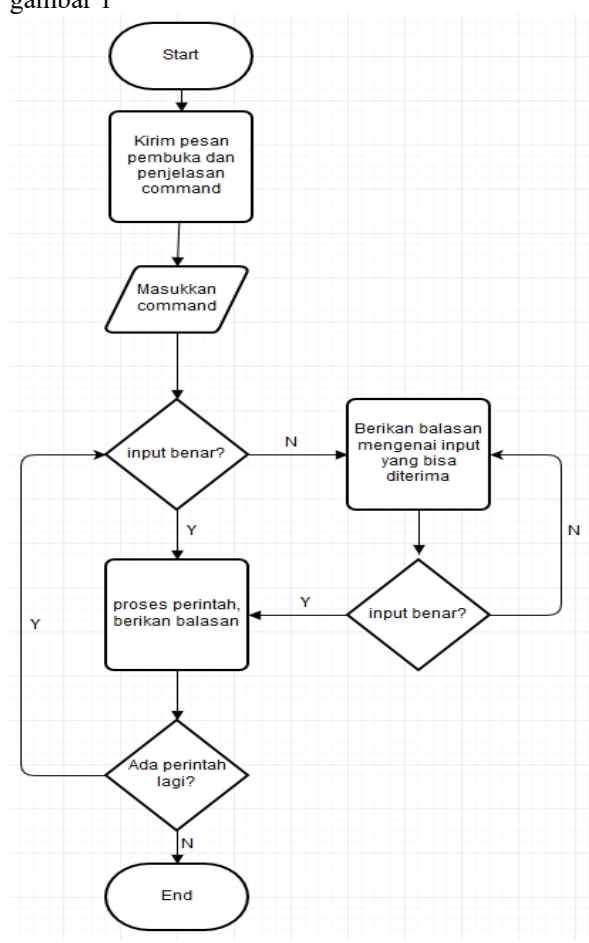

Gambar 1. Desain Flowchart Bot Telegram

## II. Hasil dan Pembahasan Perhitungan Rumus Bangun Datar

Bot Telegram Bangun Datar melakukan perhitungan matematika tentang bangun datar melalui telegram yang dilakukan oleh pengguna. Untuk menjalankan layanan yang disediakan bot, pengguna harus mengirimkan beberapa perintah yang sudah disediakan. Berikut ini adalah layanan yang tersedia pada bot Bangun Datar :

- a. menghitung keliling dan luas persegi
- b. menghitung keliling dan luas persegi panjang
- c. menghitung keliling dan luas segitiga
- d. menghitung keliling dan luas jajargenjang
- e. menghitung keliling dan luas lingkaran
- f. menghitung keliling dan luas trapesium
- g. menghitung keliling dan luas belah ketupat
- h. menghitung keliling dan luas layanglayang

Untuk menjalankan perintah pada bot Perhitungan Rumus bangun datar adalah sebagai berikut :

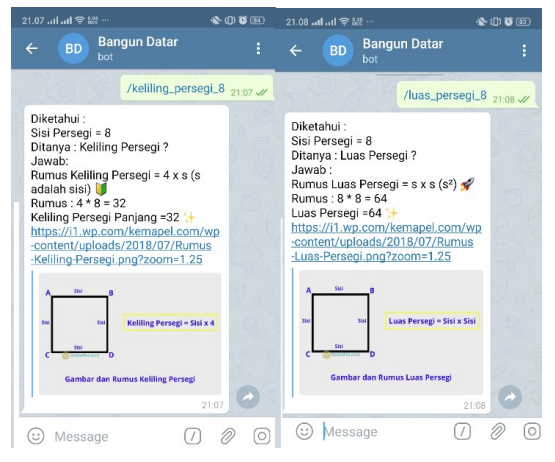

Gambar 2. Menghitung Rumus Persegi [16][19]

Dari Gambar 2 diatas terlihat angka 8 menjadi variabel perhitungan sisi.

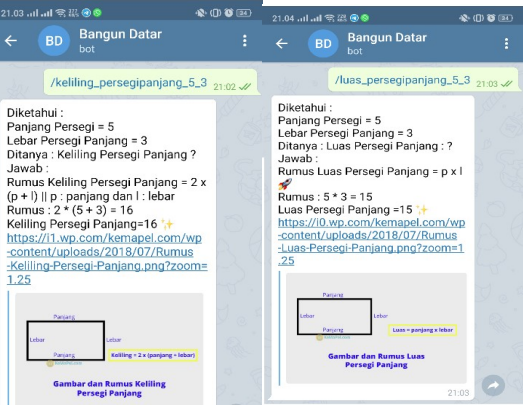

Gambar 3. Menghitung Rumus Persegi Panjang [15][17][18]

Dari Gambar 3 terlihat angka 5 menjadi variabel perhitungan Panjang dan angka 3 menjadi variabel Lebar.

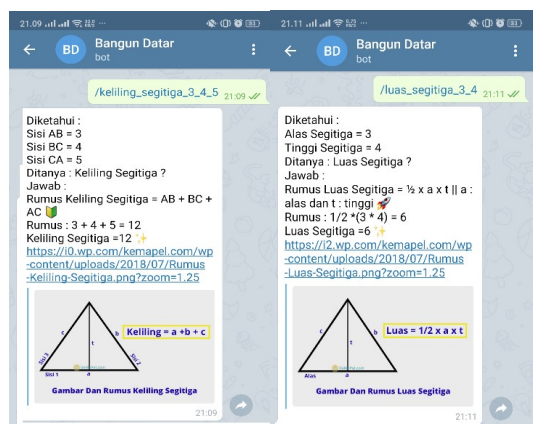

Gambar 4. Menghitung Rumus Segitiga [13][20]

Gambar 4 menunjukkan perhitungan keliling dan luas segitiga

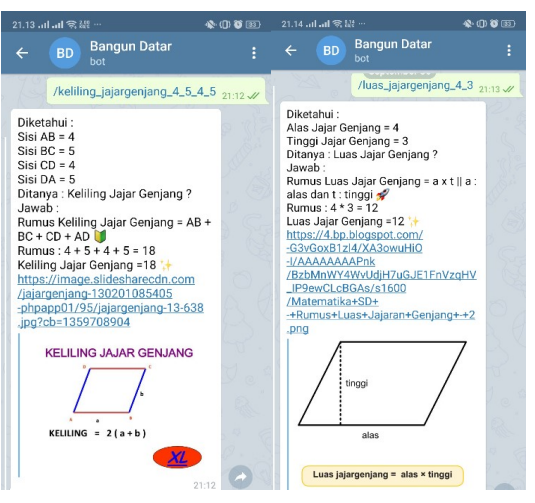

Gambar 5. Menghitung Rumus Jajar Genjang [10][26]

Gambar 5 menunjukkan perhitungan keliling dan luas Jajar Genjang

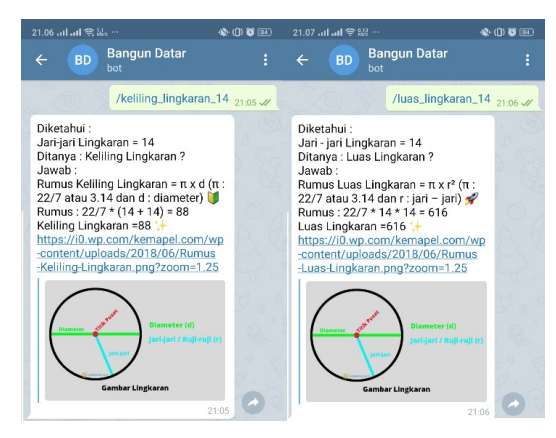

Gambar 6. Menghitung Rumus Lingkaran [12][14]

Gambar 6 menunjukkan perhitungan keliling dan luas Lingkaran

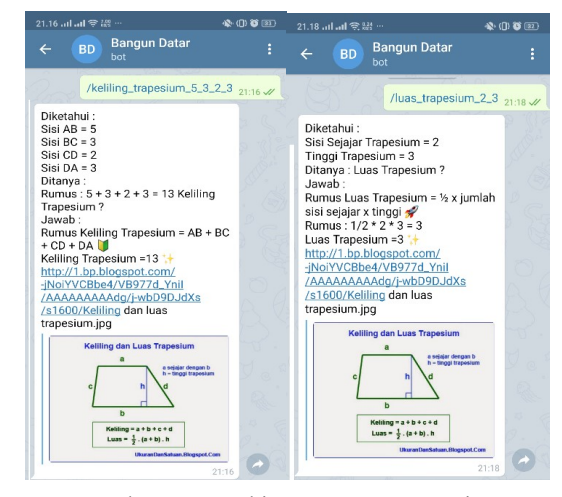

Gambar 7. Menghitung Rumus Trapesium

Gambar 7 menunjukkan perhitungan keliling dan luas Trapesium

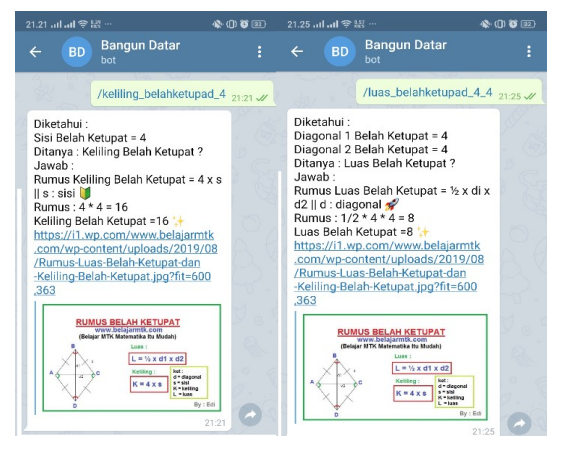

Gambar 8. Menghitung Rumus Belah Ketupat

Gambar 8 menunjukkan perhitungan keliling dan luas Belah Ketupat

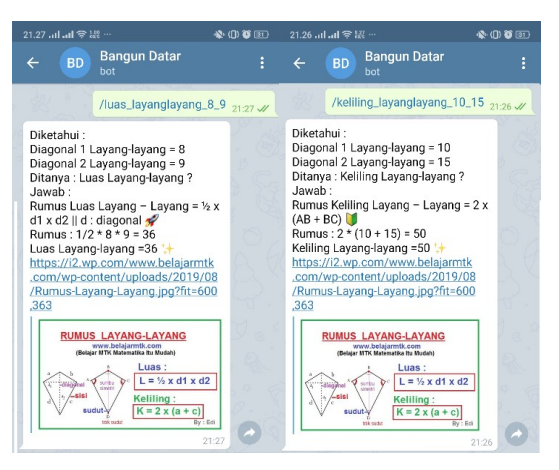

Gambar 9. Menghitung Rumus Trapesium [9]

Gambar 9 menunjukkan perhitungan keliling dan luas Trapesium

#### Perhitungan Rumus Bangun Ruang

Bot Telegram Bangun Ruang melakukan perhitungan matematika tentang bangun ruang melalui telegram yang dilakukan oleh pengguna.

Untuk mencobanya kita dapat akses bot yang akan diuji dalam perangkat ponsel pintar. Pengujian ini bertujuan untuk memastikan bot dapat menjalankan perintah sesuai yang user berikan. Adapun nama botnya adalah  $@$ bangunan $11$ \_bot.

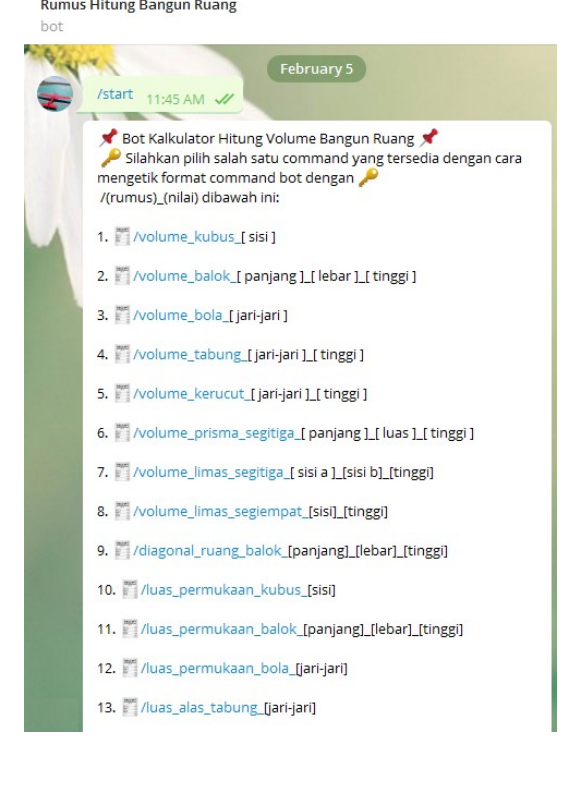

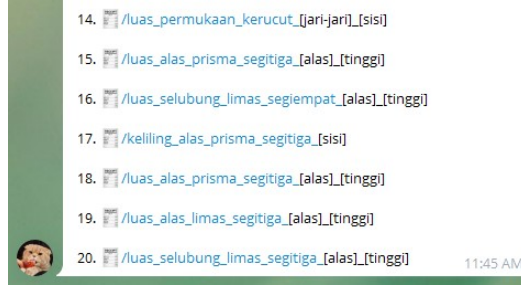

Gambar 10. Perintah Start

Pada perintah start ketika diinputkan maka akan menampilkan seluruh pilihan rumus atau perintah yang dapat dipilih oleh user ketika user sudah memilih perintah tersebut dengan mengeklik atau menginputkannya secara manual pada kolom ketik lalu user menginputkan angka yang akan dihitung sesuai rumus atau perintah yang dipilih.

Setiap balasan hasil dari bot telegram akan menampilkan sumber referensi tentang bagaimana perhitungan rumus tersebut didapatkan.

Namun jika kita memasukkan perintah yang salah, bot tidak akan merespon dan menghitung sesuai perintah kita. Kesalahan huruf besar kecil juga menjadi pengaruh bot tidak dapat membaca perintah kita seperti gambar di bawah ini, dimana huruf L pada katakata 'luas' menggunakan huruf capital begitu juga pada kata-kata 'kubus' menggunakan huruf K capital yang seharusnya semua huruf menggunakan huruf kecil sesuai tampilan menu perintah bot. Seperti pada gambar 5 berikut.

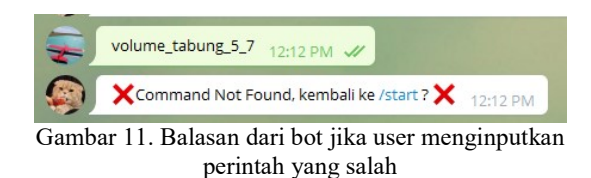

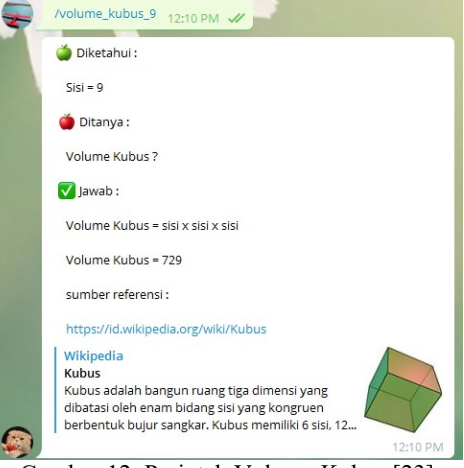

Gambar 12. Perintah Volume Kubus [23]

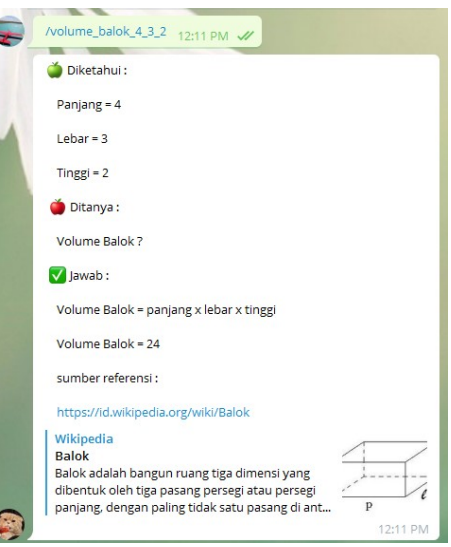

Gambar 13. Perintah Volume Balok [17][18][22]

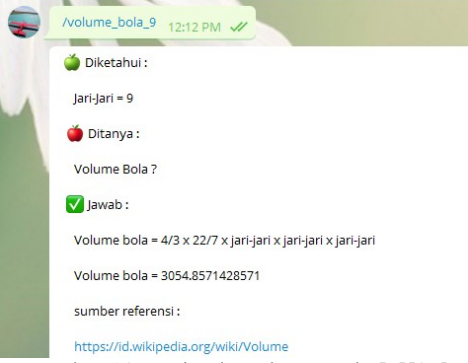

Gambar 13. Perintah Volume Bola [7][25]

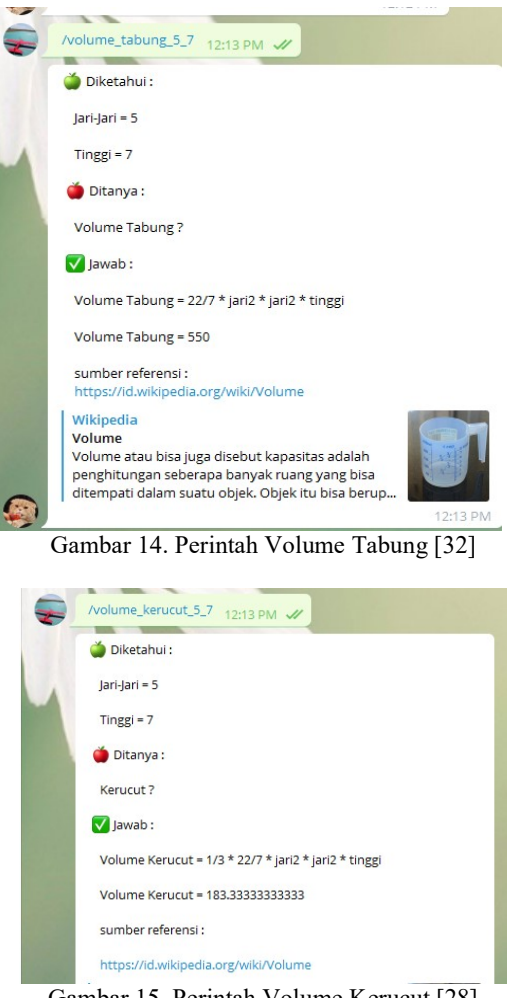

Gambar 15. Perintah Volume Kerucut [28]

Pada pengujian sistem ini user mengambil contoh untuk perintah menghitung volume kerucut dan user memasukkan angka untuk mengisi jari-jari dan volume kerucut. Pada gambar berikut user mengisi angka 5 untuk jari-jari dan angka 7 untuk tinggi.

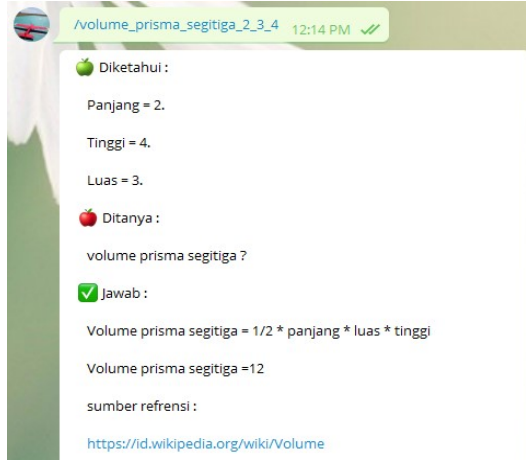

Gambar 16. Perintah Vol. Prisma Segitiga [30][31]

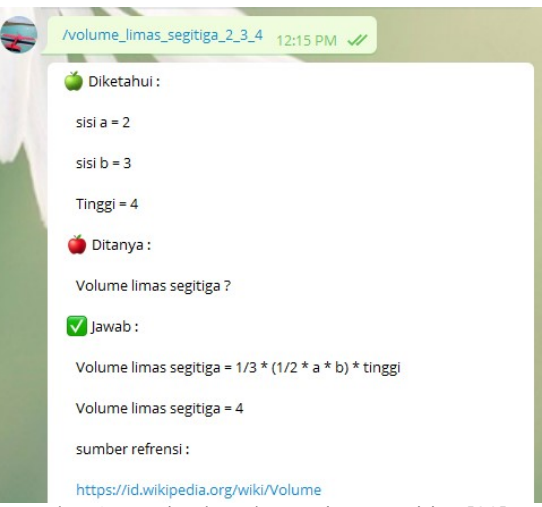

Gambar 17. Perintah Volume Limas Segitiga [29]

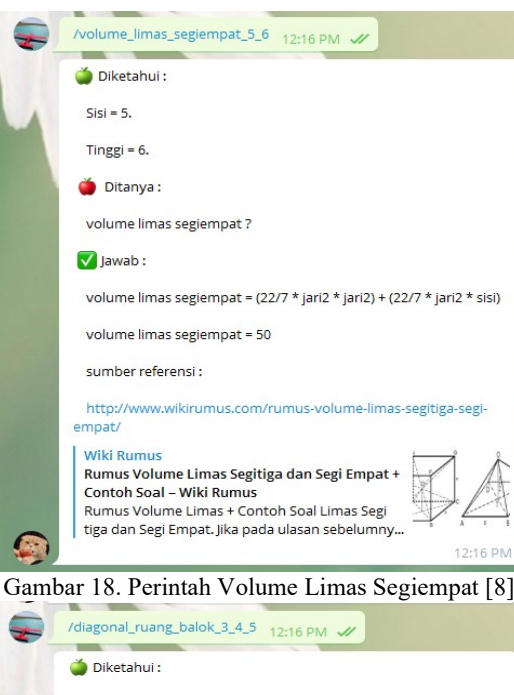

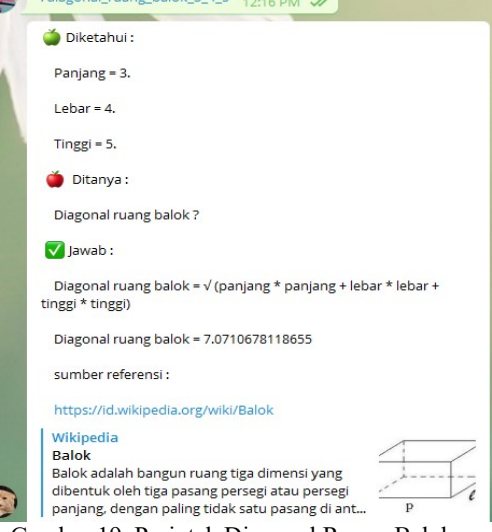

Gambar 19. Perintah Diagonal Ruang Balok [22][33]

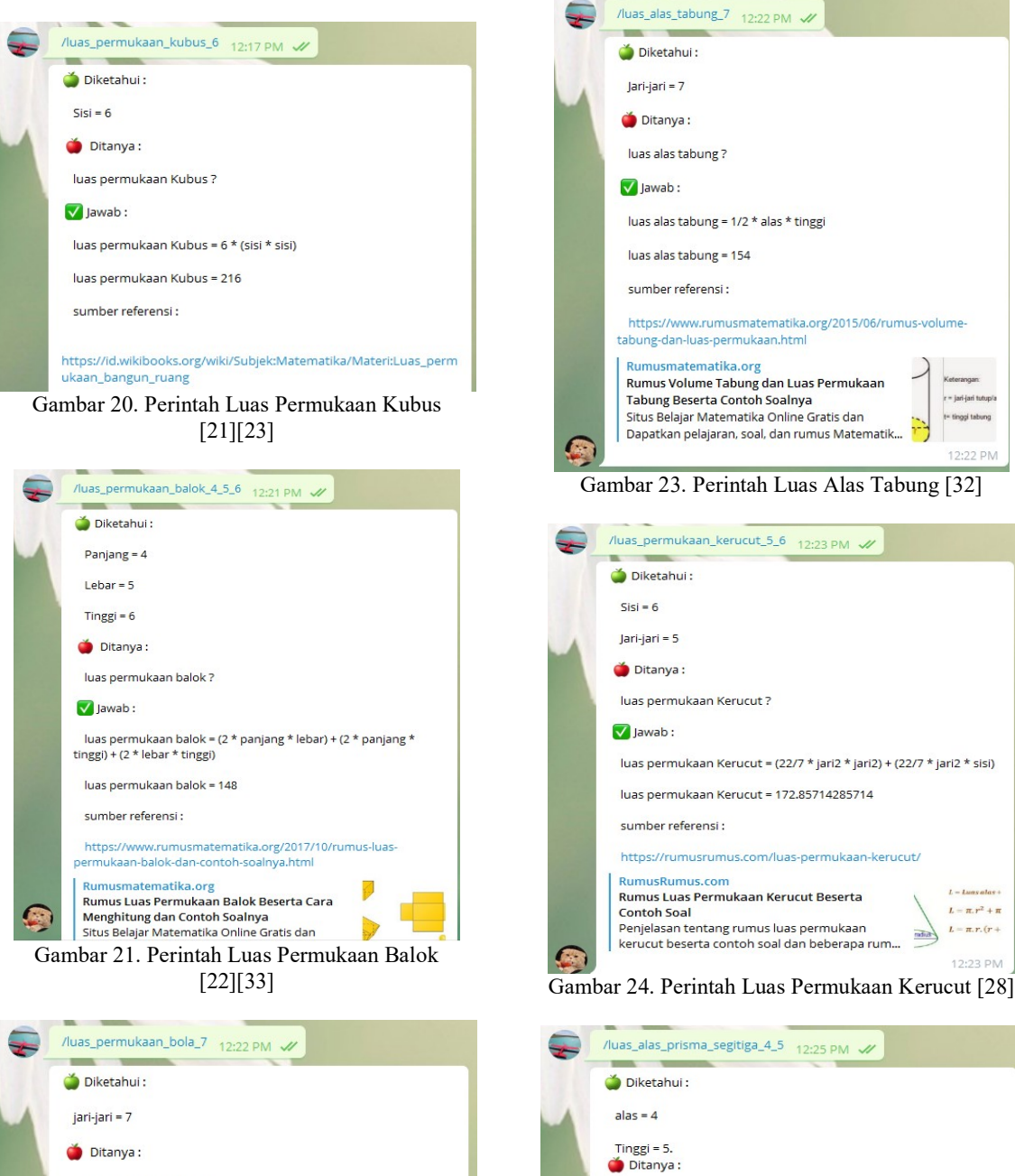

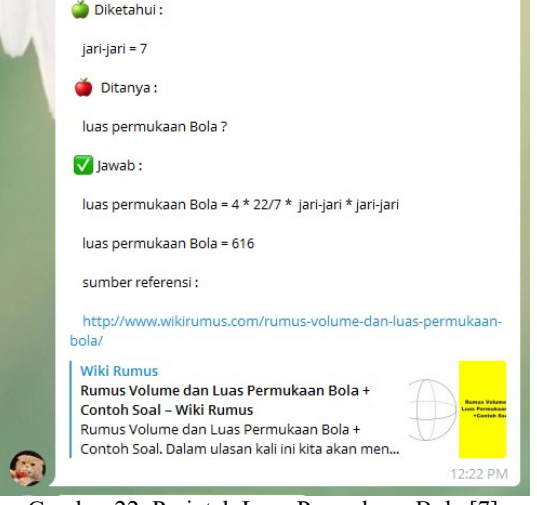

Gambar 22. Perintah Luas Permukaan Bola [7]

Gambar 25. Perintah Luas Alas Prisma Segitiga [27][30][31]

https://www.rumusmatematika.org/2015/06/rumus-prisma.html?

luas alas prisma segitiga ?

luas alas prisma segitiga = 10

sumber referensi :

Rumusmatematika.org

luas alas prisma segitiga = 1/2 \* alas \* tinggi

Rumus Prisma Segitiga (Luas Permukaan dan

Dapatkan pelajaran, soal, dan rumus Matematik...

Situs Belajar Matematika Online Gratis dan

V Jawab:

Volume)

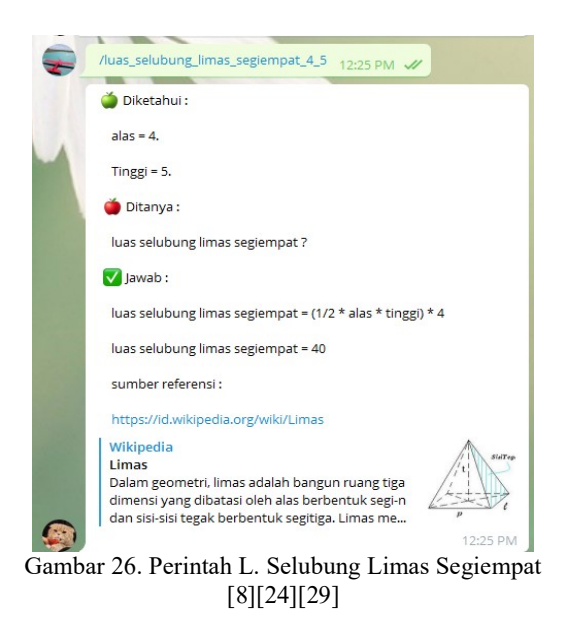

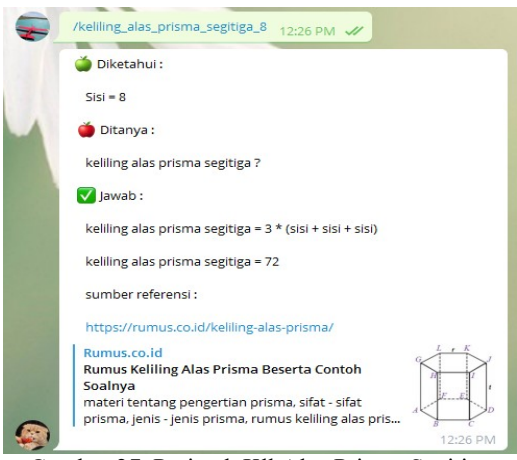

Gambar 27. Perintah Kll Alas Prisma Segitiga [27][30][31]

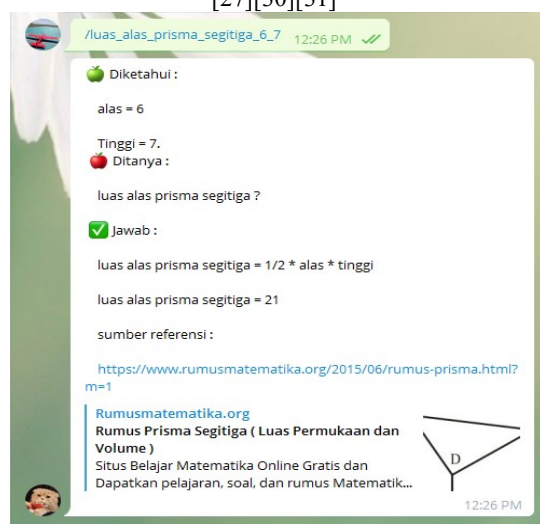

Gambar 28. Perintah LA. Prisma Segitiga [30][31]

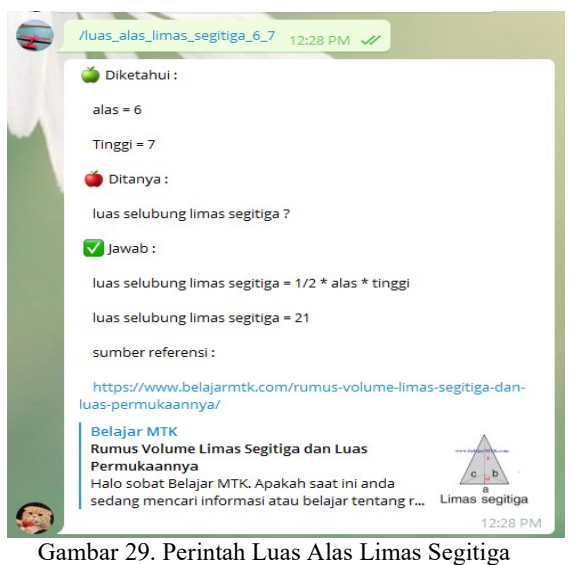

[8][24][29]

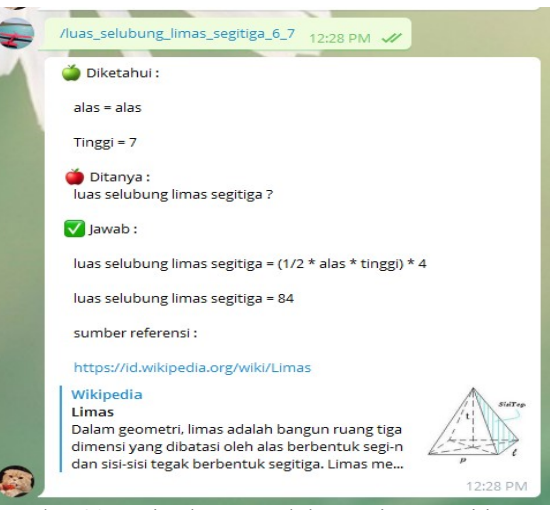

Gambar 30. Perintah Luas Selubung Limas Segitiga [8][24][29]

Setelah user memilih perintah rumus dan memasukkan angka untuk mengisi rumusnya maka bot telegram akan menghitungnya dnegan rumus yang sudah diterapkan. Balasan yang akan ditampilkan oleh telegram memuat ditanya, diketahui, rumus, perhitungan dan hasilnya.

#### III. Kesimpulan

Kesimpulan yang dapat diambil dari Pengkodean diatas adalah:

- 1. Aplikasi Perhitungan berbasis Bot Telegram akan mempermudah perhitungan rumus Bangun Datar dan Bangun Ruang
- 2. Waktu proses respon terhadap perintah pengguna tergantung pada koneksi internet yang dipakai oleh pengguna.

3. Bot dapat berfungsi dengan baik di klien aplikasi Telegram baik di ponsel pintar maupun di klien komputer.

## IV. Daftar Pustaka

- [1.] Amnur H,Deddy. (2014). Perancangan dan Implementasi Network Monitoring Sistem Menggunakan Nagios dengan Email dan SMS Alert. Poli Rekayasa, 10:1.
- [2.] Beal, V. (2016). What is Application Program Interface (API)? Retrieved September 11, 2015, from Webopedia: http://www.webopedia.com/TERM/A/AP I.html
- [3.] Cokrojoyo, Anggiat. (2017). Pembuatan Bot Telegram Untuk Mengambil Informasi dan Jadwal Film Menggunakan PHP
- [4.] Dewi Risanti Rita., Sopiyan Ade. (2017). Pembuatan Aplikasi Kuesioner Evaluasi Belajar Mengajar Menggunakan Bot Telegram Pada Fakultas Teknik Universitas Muhammadiyah Jakarta (Ft-Umj) Dengan Metode Polling. Jakarta: Seminar nasional Sains dan Teknologi.
- [5.] Ericsson, Loreto., Cisco, Saint-Andre. (2013). Known Issues and Best Practices for the Use of Long Polling and Streaming in Bidirectional HTTP. Italy : Internet Engineering Task Force(IETF)
- [6.] Hartati, Sri. (2015). Analisis Perancangan E-Commerce Pada Wisaelektronik Kemiling Bandar Lampung. Lampung: STMIK Pringsewu Lampung.
- [7.] http://www.wikirumus.com/rumusvolume-dan-luas-permukaan-bola/
- [8.] http://www.wikirumus.com/rumusvolume-limas-segitiga-segi-empat/
- [9.] https://1.bp.blogspot.com/lNoiYVCBbe4/ VB977d\_Ynil/AAAAAAAAdg/iwbD9D.jdXs/s1600/Keliling-dan-Luas-Trapesium.jpg
- [10.] https://4.bp.blogspot.com/-G3vGoxB1zl4/XA3owuHiQl/AAAAAAAAPnk/BzbMnWY\$WvUdj H7uGJ1FnVzqHV\_IP9ewCLcBGAs/s16 00/Matematika+SD+Rumus+Luas+Jajara n+Genjang++2.png
- [11.] https://core.telegram.org/bots, diakses tanggal 15 Agustus 2018.
- [12.] https://i0.wp.com/kemapel.com/wpcontent/uploads/2018/07/Rumus-Keliling-Lingkaran.png?zoom=1.25
- [13.] https://i0.wp.com/kemapel.com/wpcontent/uploads/2018/07/Rumus-Keliling-Segitiga.png?zoom=1.25
- [14.] https://i0.wp.com/kemapel.com/wpcontent/uploads/2018/07/Rumus-Luas-Lingkaran.png?zoom=1.25
- [15.] https://i0.wp.com/kemapel.com/wpcontent/uploads/2018/07/Rumus-Luas-Persegi-Panjang.png?zoom=1.25
- [16.] https://i1.wp.com/kemapel.com/wpcontent/uploads/2018/07/Rumus-Keliling-Persegi.png?zoom=1.25
- [17.] https://www.belajarmtk.com/rumus-luaspersegi-panjang-dan-keliling-persegipanjang-lengkap-contoh-soalnya/
- [18.] https://i1.wp.com/kemapel.com/wpcontent/uploads/2018/07/Rumus-Luas-Persegi.png?zoom=1.25
- [19.] https://i2.wp.com/kemapel.com/wpcontent/uploads/2018/07/Rumus-Luas-Segitiga.png?zoom=1.25
- [20.] https://id.wikibooks.org/wiki/Subjek:Mat ematika/Materi:Luas\_permukaan\_bangun \_ruang
- [21.] https://id.wikipedia.org/wiki/Balok
- [22.] https://id.wikipedia.org/wiki/Kubus
- [23.] https://id.wikipedia.org/wiki/Limas
- [24.] https://id.wikipedia.org/wiki/Volume
- [25.] https://image.slidesharecdn.com/jajargenj ang-130201085405 phpapp01/95/jajargenjang-13- 638,jpg?cb=1359708904
- [26.] https://rumus.co.id/keliling-alas-prisma/
- [27.] https://rumusrumus.com/luas-permukaankerucut/
- [28.] https://www.belajarmtk.com/rumusvolume-limas-segitiga-dan-luaspermukaannya/
- [29.] https://www.rumusmatematika.org/2015/ 06/rumus-prisma.html?m=1
- [30.] https://www.rumusmatematika.org/2015/ 06/rumus-prisma.html
- [31.] https://www.rumusmatematika.org/2015/ 06/rumus-volume-tabung-dan-luaspermukaan.html
- [32.] https://www.rumusmatematika.org/2017/ 10/rumus-luas-permukaan-balok-dancontoh-soalnya.html
- [33.] Iqbal M, Implementasi Klien SIP Berbasis Web Menggunakan HTML5 dan Node.js, Jurnal Teknik ITS, 2012;1:A-243.
- [34.] Kristanto H, Konsep dan Perancangan Database, II, Yogyakarta, ANDI, 2009
- [35.] Muhammad Benny Chaniago, Apri Junaidi. (2016). Student Presence Using Rfid And Telegram Messenger Application. 8th Widyatama International Seminar on Sustainability (WISS 2016), Widyatama University and IEEE. Bandung.
- [36.] Murthy, Rao., S.Tejeswara., Rao, G.Mohana. (2017). Home Automation using Telegram. India : MVGR College of Engineering. Vol. 6, Issue 6, June 2017.
- [37.] Nur Rochim, Hatta. 2016. Rancang Bangun Telegram Bot Pada Telegram Messenger Dengan Metode Long Polling Untuk Koperasi Kopma Ugm. Yogyakarta : Universitas Gadjah Mada.
- [38.] Parawangsa, Rifqi Dwiputra. (2016). Rancang Bangun Prototype Smart Home Menggunakan Telegram Messenger Berbasis Arduino Uno. Jakarta : Universitas Mercu Buana.
- [39.] Perdana, U. P. (2016). Pemanfaatan Telegram Bot API dalam Layanan Otentikasi tanpa Password menggunakan Algoritma Time-Based One-Time Password (TOTP). Kediri: Universitas Nusantara Persatuan Guru Republik Indonesia UNPGRI Kediri.
- [40.] Play, G. 2015. Telegram. URI=Google Play Store: https://play.google.com/store/apps/details ?id=org.telegram.messenger&hl=en
- [41.] Ramadhan, F. (2018). Pengembangan Media Pembelajaran Interaktif Matematika Dengan Bot Api Media Sosial Telegram Di Akademi Farmasi Surabaya. It - Edu , 145-152.
- [42.] Rismayani, Sistem Manajemen Administrasi Kependudukan Tingkat Pedesaan Berbasis RESTful API di Kabupaten Bone, Jurnal Pekommas, 2017;2:9.
- [43.] Rusmana M U, Pengembangan Aplikasi Sistem Monitoring Jaringan Menggunakan OpenNMS Berbasis Smartphone Android, Jurnal Ilmiah Komputer dan Informatika, 2016;1:2.
- [44.] Sastrawangsa, Gede. (2017). Pemanfaatan Telegram Bot Untuk Automatisasi Layanan Dan Informasi Mahasiswa Dalam Konsep Smart Campus
- [45.] Smith, C. (2015). Interesting Telegram Messaging App Stats (September 2015).

URI=DMR (Digital Marketing Stats/Strategy/Gadgets): http://expandedramblings.com/index.php/ telegram-stats/

- [46.] Telegram F.A.Q. n.d.. URI=Telegram: https://telegram.org/faq#q-what-istelegram-what-do-i-do-here
- [47.] Telegram Messenger LLP. Creating your Telegram Application, https://core.telegram.org/api/obtaining\_ap i id. Diakses tanggal 15 Juli 2017